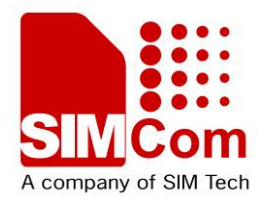

# Development Kit Manual **SIM5360\_EVB\_User Guide\_V1.02**

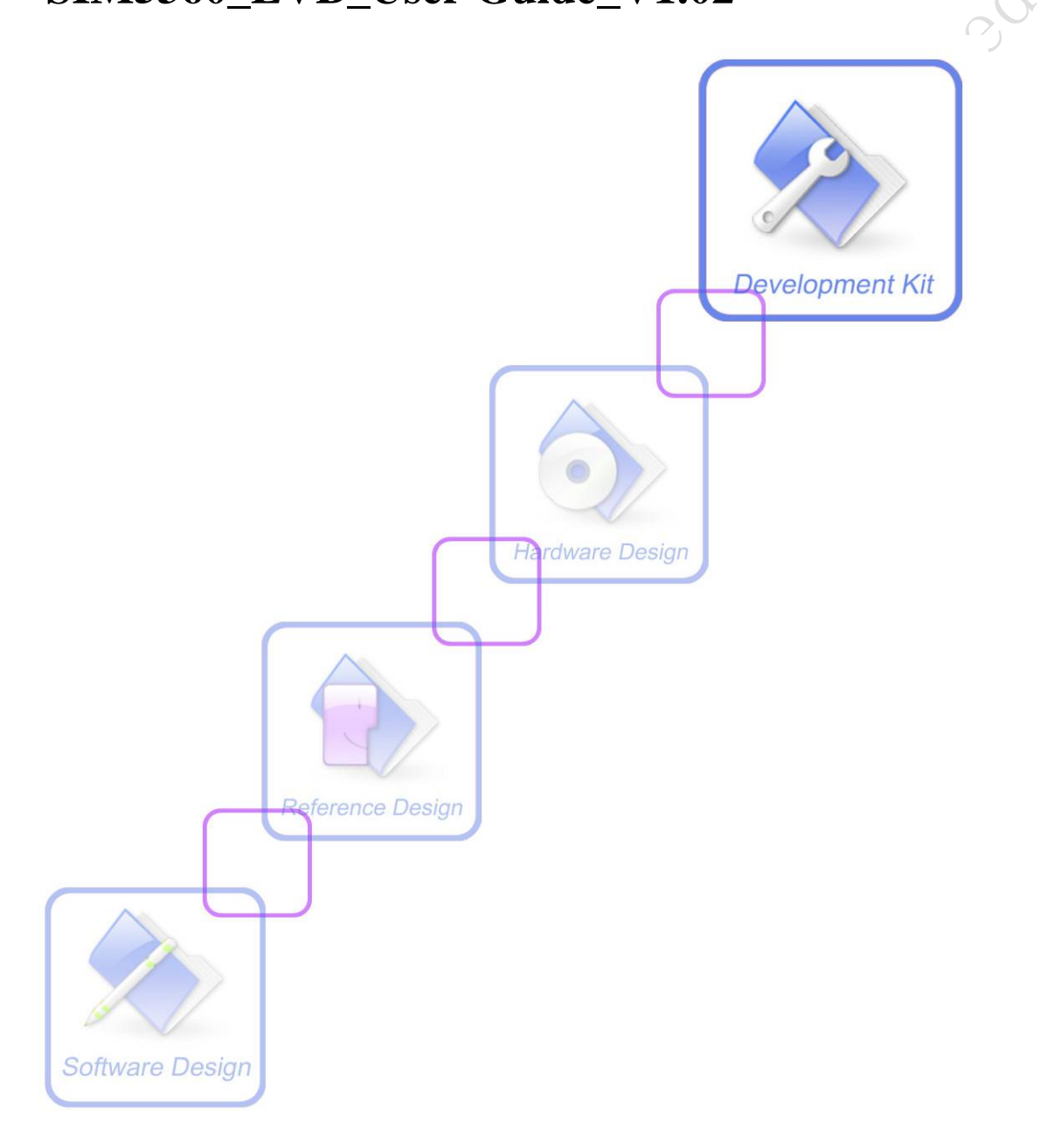

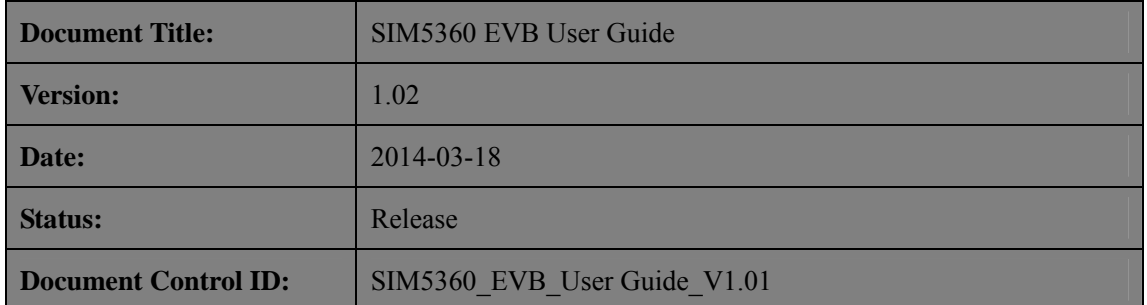

#### **General Notes**

SIMCOM offers this information as a service to its customers, to support application and engineering efforts that use the products designed by SIMCOM. The information provided is based upon requirements specifically provided to SIMCOM by the customers. SIMCOM has not undertaken any independent search for additional relevant information, including any information that may be in the customer's possession. Furthermore, system validation of this product designed by SIMCOM within a larger electronic system remains the responsibility of the customer or the customer's system integrator. All specifications supplied herein are subject to change.

#### **Copyright**

This document contains proprietary technical information which is the property of SIMCOM Limited., copying of this document and giving it to others and the using or communication of the contents thereof, are forbidden without express authority. Offenders are liable to the payment of damages. All rights reserved in the event of grant of a patent or the registration of a utility model or design. All specification supplied herein are subject to change without notice at any time.

*Copyright © Shanghai SIMCom Wireless Solutions Ltd. 2014*

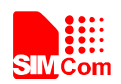

## <span id="page-2-0"></span>**Contents**

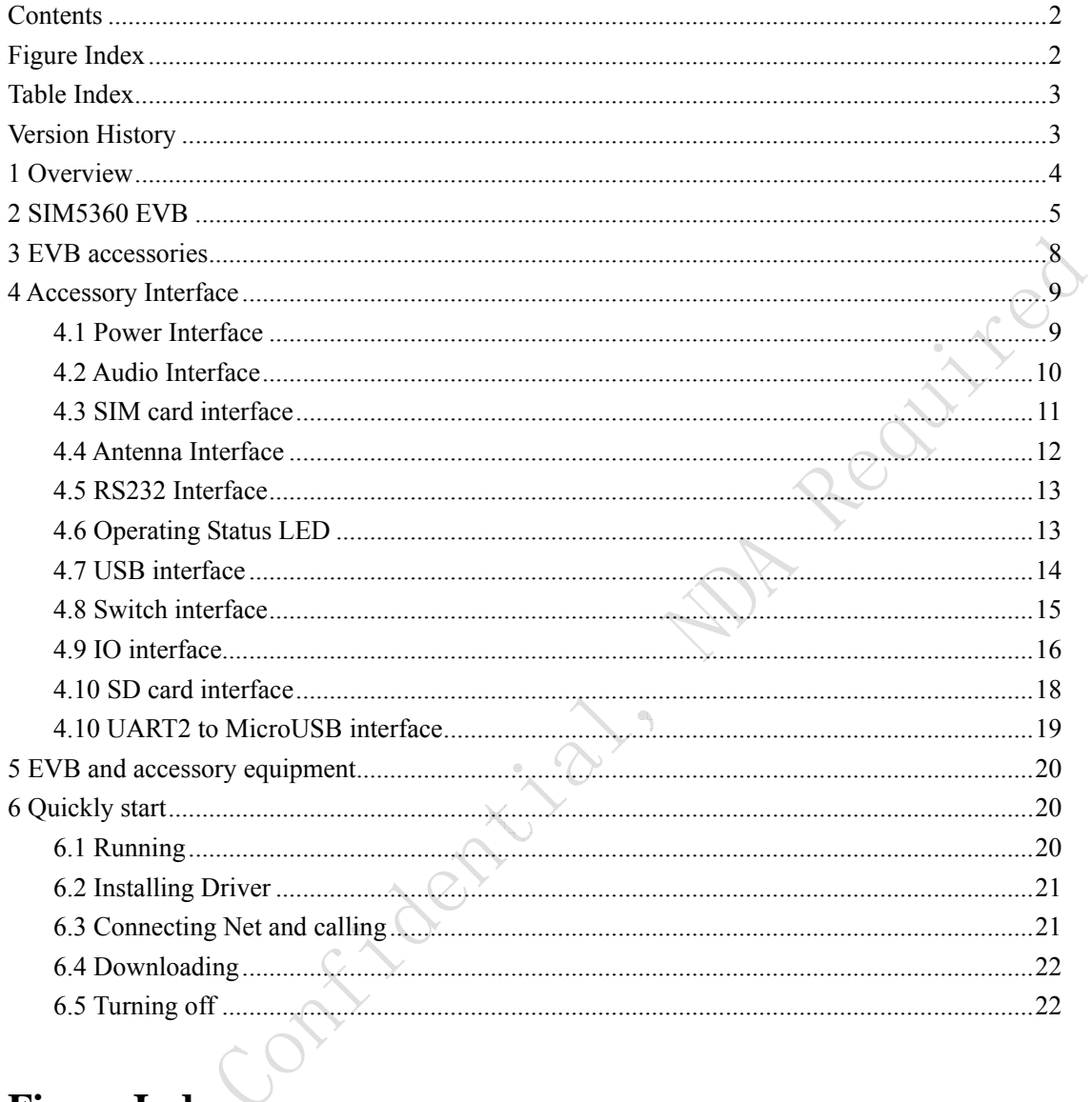

## Figure Index 5A)

<span id="page-2-1"></span>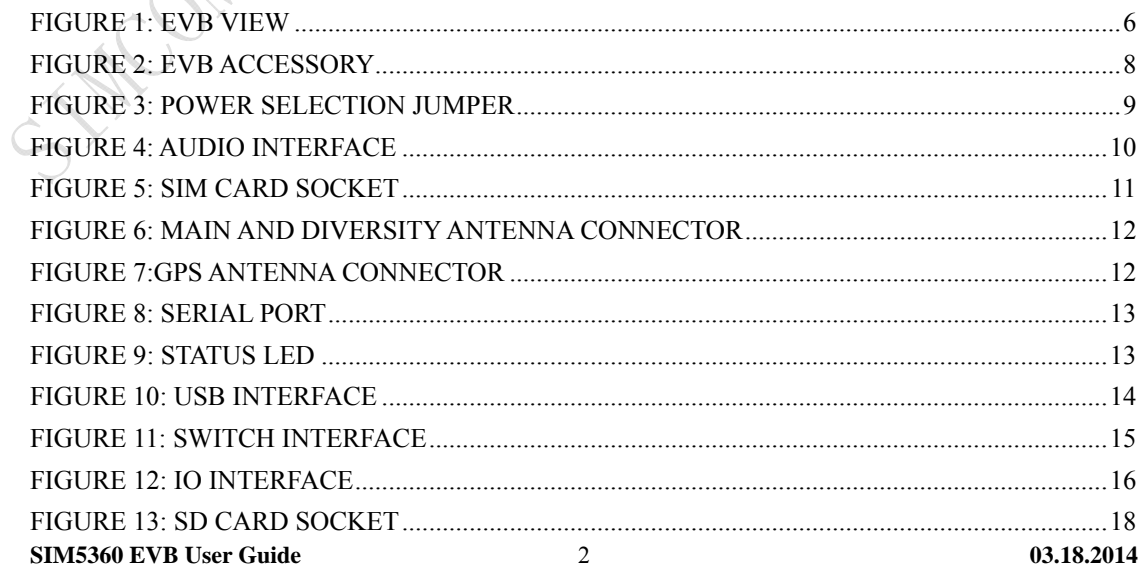

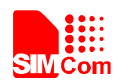

#### **Smart Machine Smart Decision**

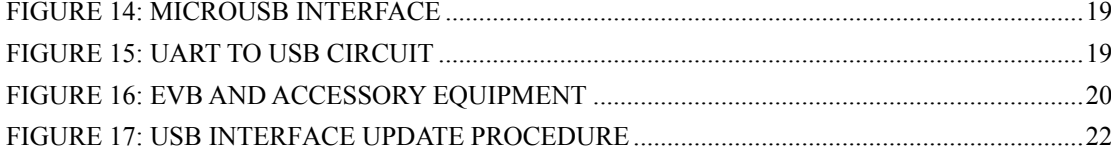

## **Table Index**

<span id="page-3-0"></span>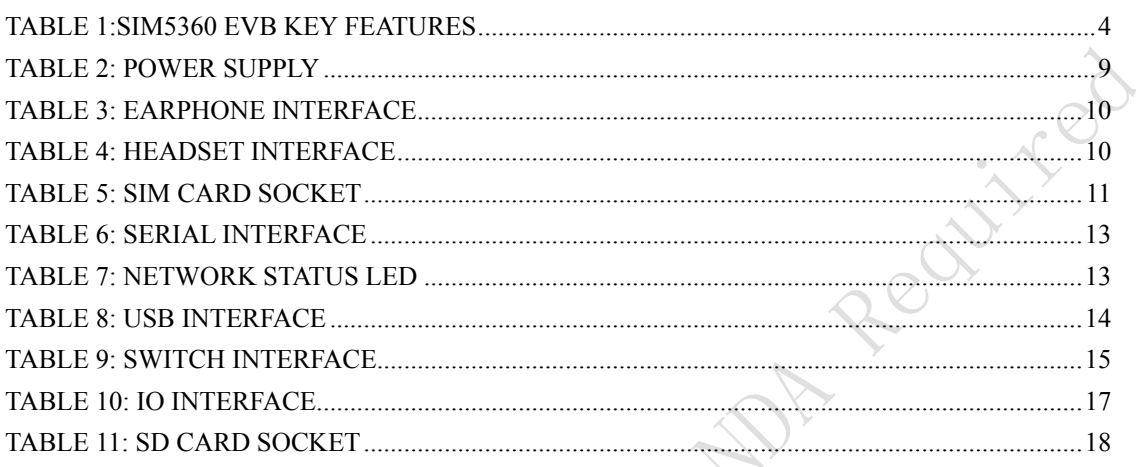

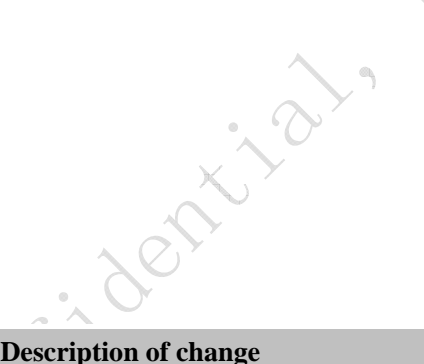

## <span id="page-3-1"></span>**Version History**

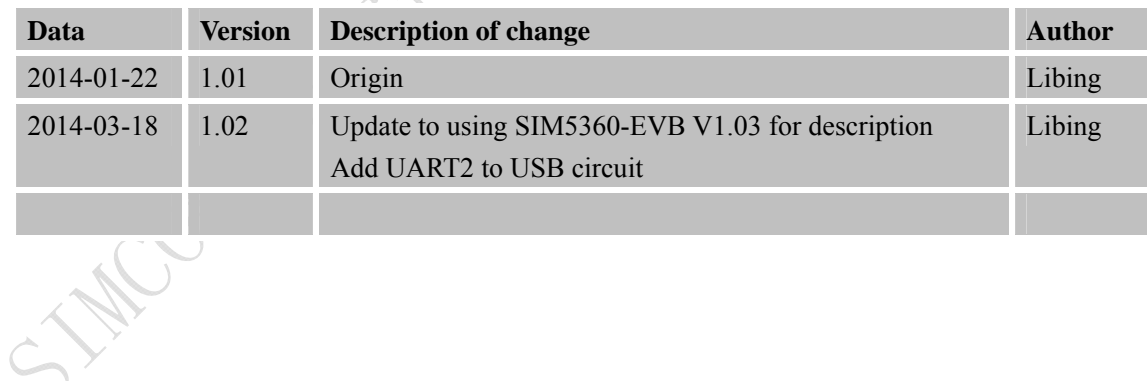

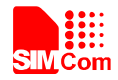

.

### <span id="page-4-0"></span>**1 Overview**

This document gives the usage of SIM5360 EVB, user can get useful information about the SIM5360 EVB quickly through this document.

The Debug board is designed for customer to design their own applications by using the 3G module SIM5360 easily.

All the functions of the SIM5360 can be used by this board. One can use UART, USB interface to communicate with the SIM5360. There is one UART interface, one USB 2.0 interface, one SIM card interface, one T-FLASH card interface, three audio interfaces on the board. One can connect the UART and/or the USB interface to a computer directly.

#### *NOTE: This document is subject to change without notice at any time.*

<span id="page-4-1"></span>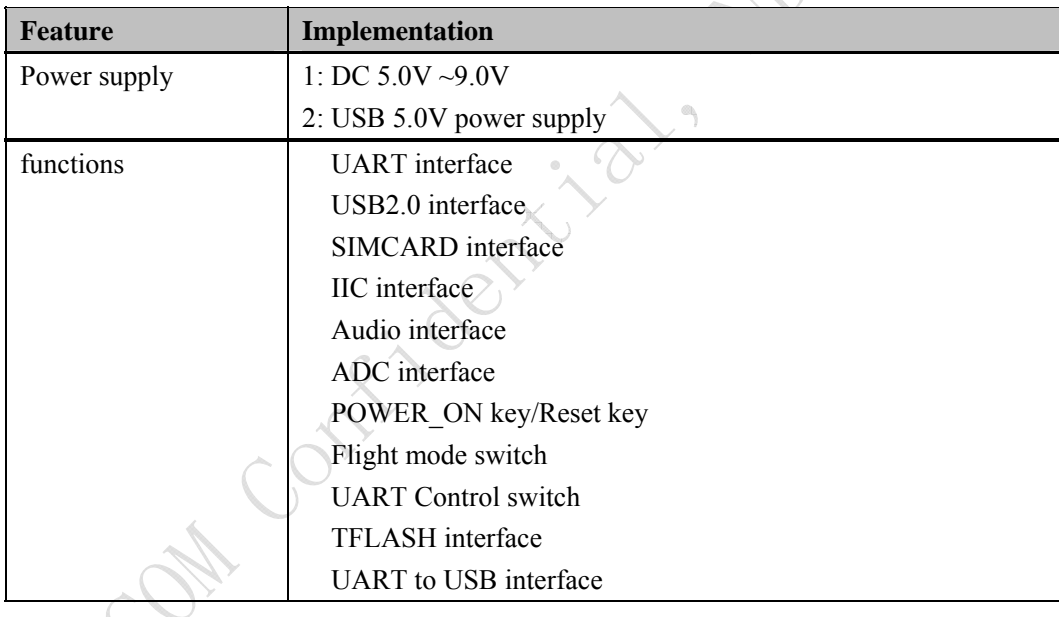

#### **Table 1:SIM5360 EVB Key features**

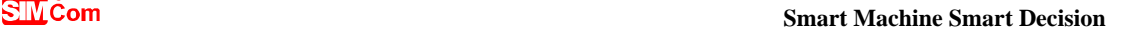

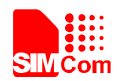

## <span id="page-5-0"></span>**2 SIM5360 EVB**

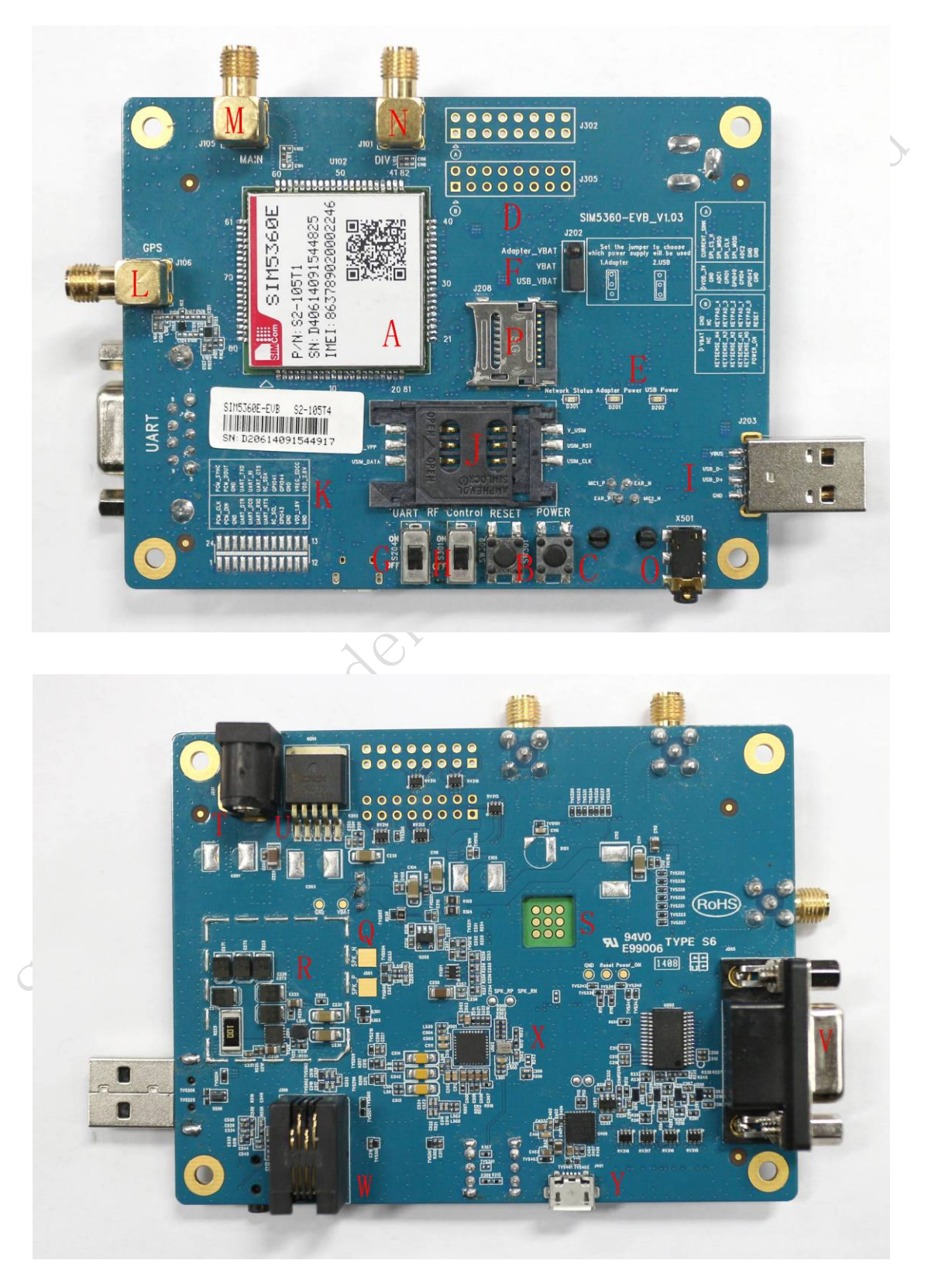

**SIM5360 EVB User Guide** 5 **03.18.2014** 

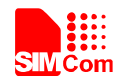

- A: SIM5360 module
- B: Reset keypad
- C: Power on/off keypad
- D: IO interface 1 (including GPIO, ADC, SPI, etc)
- E: LED indicator (including network status, operating status)
- F: Power supply selection jumper
- G: UART enable/disable switch(If user wants to use UART, please switch it to ON at first.)

H: RF enable/disable (flight mode) switch (Before the SIM5360 is powered on, please make sure that RF control switch is ON) Rectiv

- I: USB connector
- J: SIM card socket
- K: IO interface 2 (including PCM, GPIO, UART, I2C, etc)
- L: GPS/GLONASS antenna SMA
- M: Main antenna SMA
- N: Rx-diversity antenna SMA
- O: Headset interface
- P: SD card interface
- Q: Speaker interface
- R: USB DC-DC
- S: SIM5360 JTAG test point
- T: Adapter connector
- U: DC LDO
- V: UART interface for AT command transmitting, data exchanging
- W: Handset interface (RJ-11)
- X: Audio codec (WM8960)
- Y: MicroUSB interface for SIM5360 (UART2 to USB, IC is Silabs Cp2103)

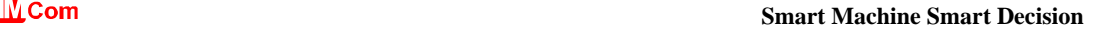

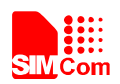

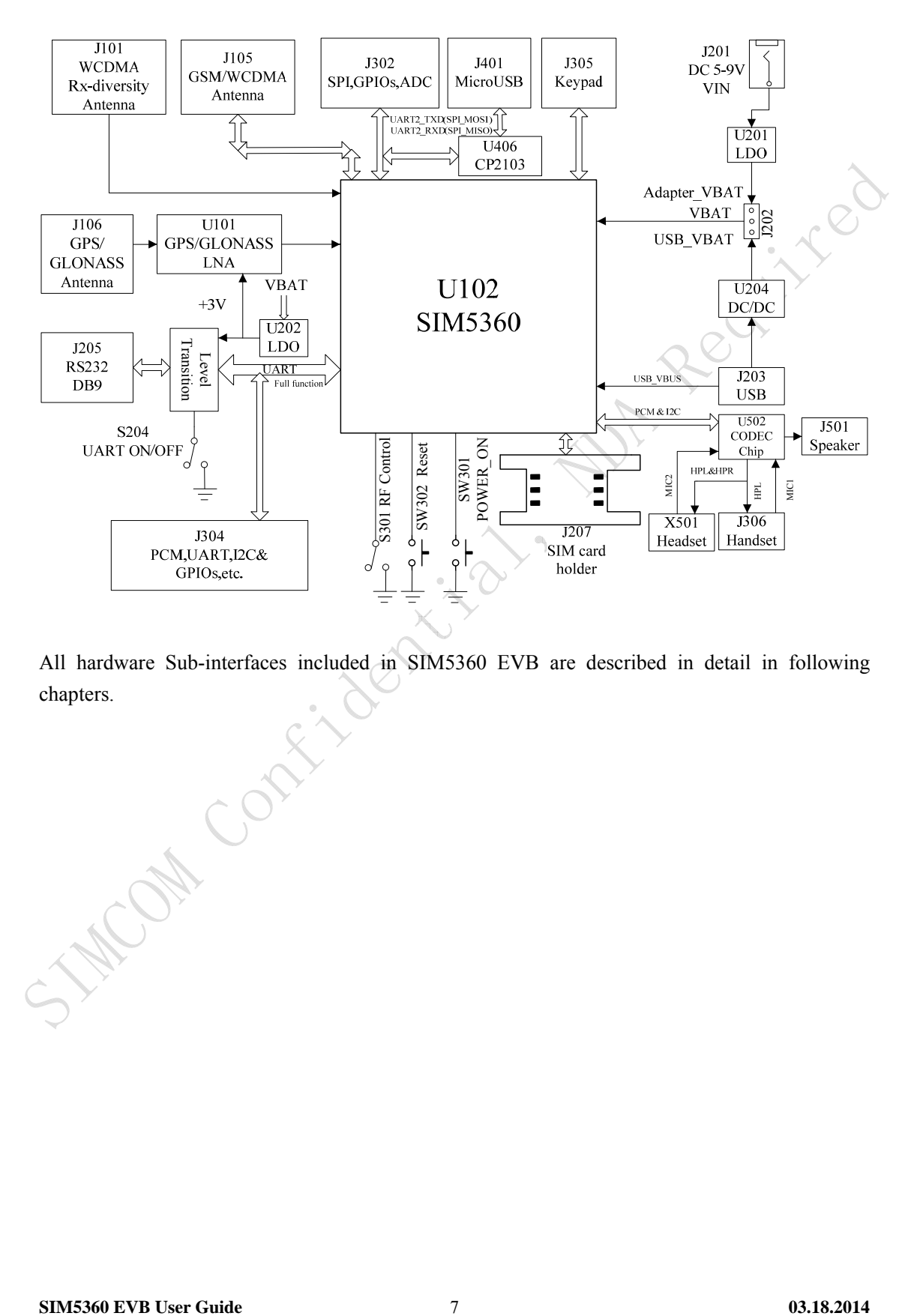

#### The following figure shows block diagram of SIM5360 EVB.

All hardware Sub-interfaces included in SIM5360 EVB are described in detail in following chapters.

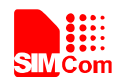

## **3 EVB accessories**

<span id="page-8-0"></span>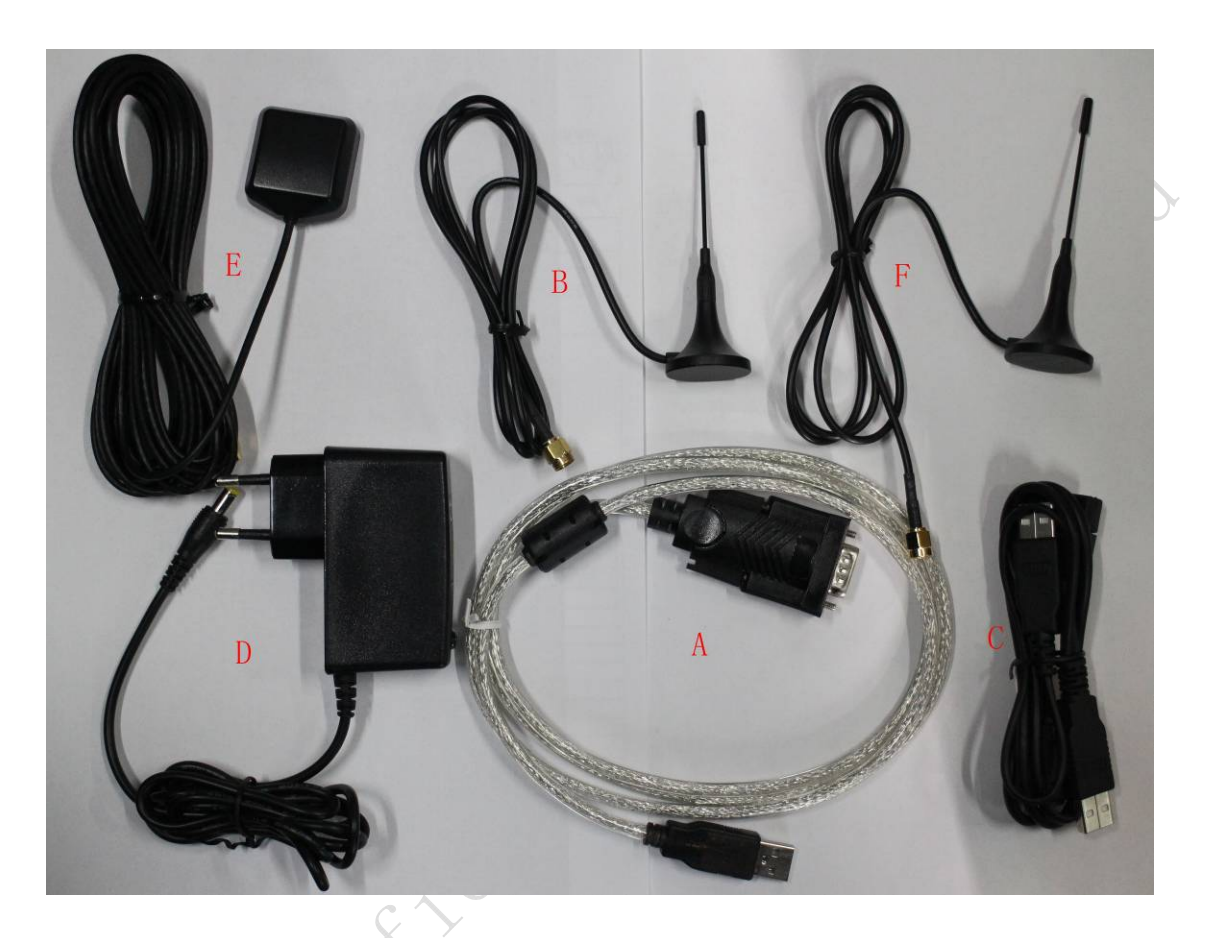

**Figure 2: EVB accessory** 

A: USB to UART cable

- B: RF antenna
- C: USB cable
- D: 5V DC adapter
- E: GPS/GLONASS antenna
- F: RF antenna

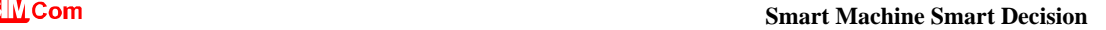

OUTHER

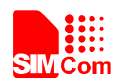

#### <span id="page-9-0"></span>**4 Accessory Interface**

#### <span id="page-9-1"></span>**4.1 Power Interface**

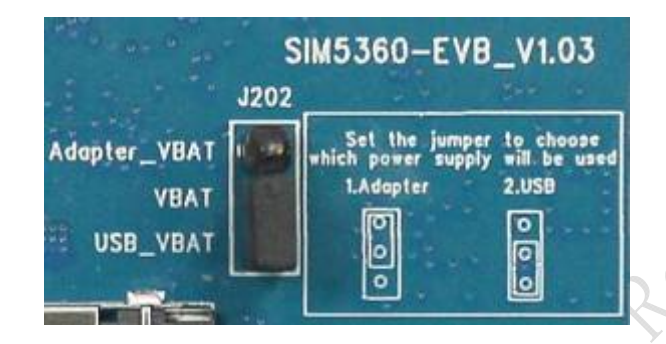

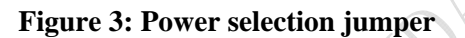

#### **Table 2: Power supply**

<span id="page-9-2"></span>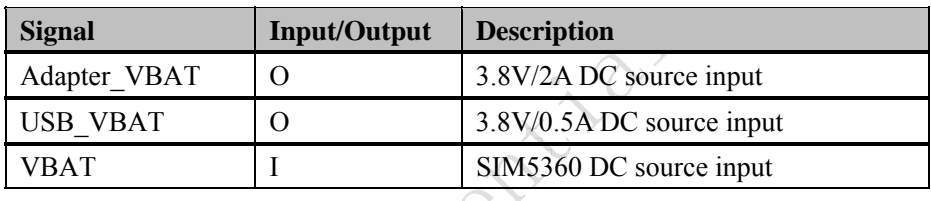

If user wants to use DC adapter as power supply, Adapter\_VBAT should be connected to VBAT on J202 through a jumper as following figure shows.

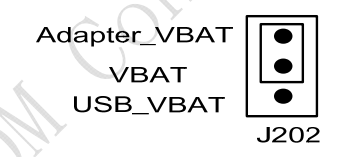

Using Adapter as power supply

This board could be powered by USB bus. User should connect the USB pin. USB\_VBAT is the USB power out.If user wants to use USB VBUS to power up the module, please connect connector VBAT with connector USB\_VBAT as following figure shows.and disconnect Adapter\_VBAT.

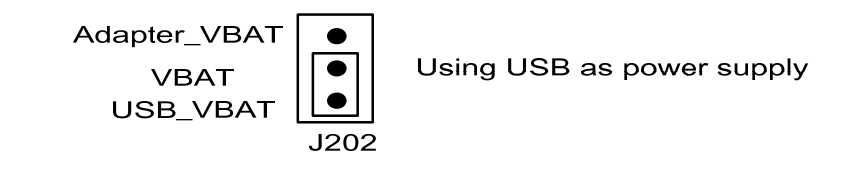

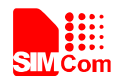

#### <span id="page-10-0"></span>**4.2 Audio Interface**

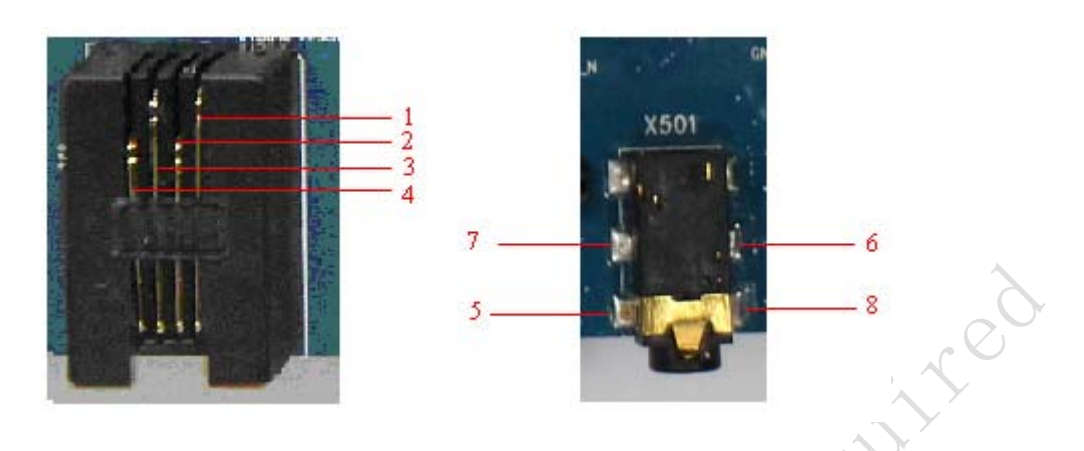

#### **Figure 4: Audio Interface**

J306 is the handset interface. X501 is the headset interface. *NOTE: The MIC's polarity must be correct.* 

#### **Table 3: Earphone interface**

<span id="page-10-1"></span>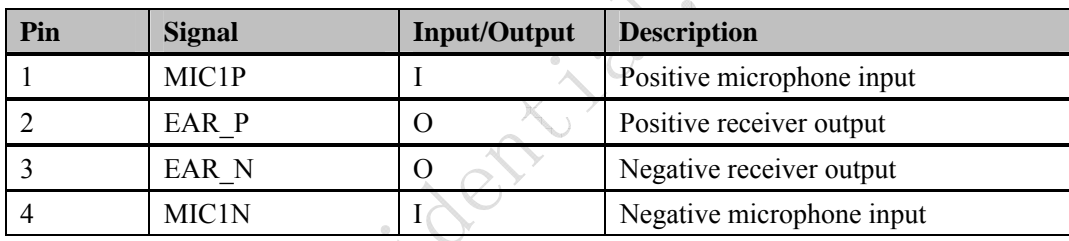

## **Table 4: Headset interface**

<span id="page-10-2"></span>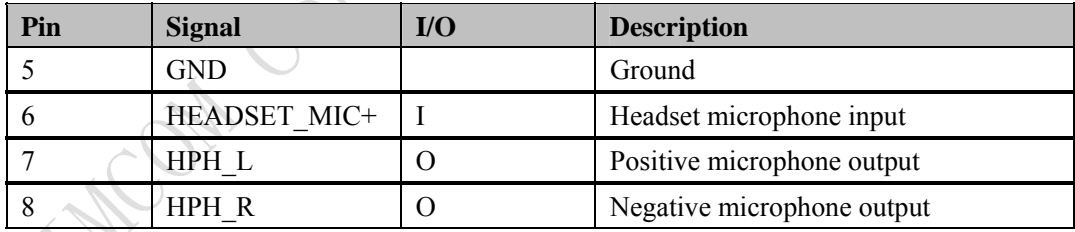

#### **Speaker interface**:

Please refer Figure 1. Pin 1 and Pin 2 is the SPK\_M and SPK\_P on J501.

#### *NOTE: Audio cable must be away from the RF antenna, otherwise TDD noise may be occurred.*

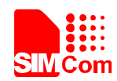

#### <span id="page-11-0"></span>**4.3 SIM card interface**

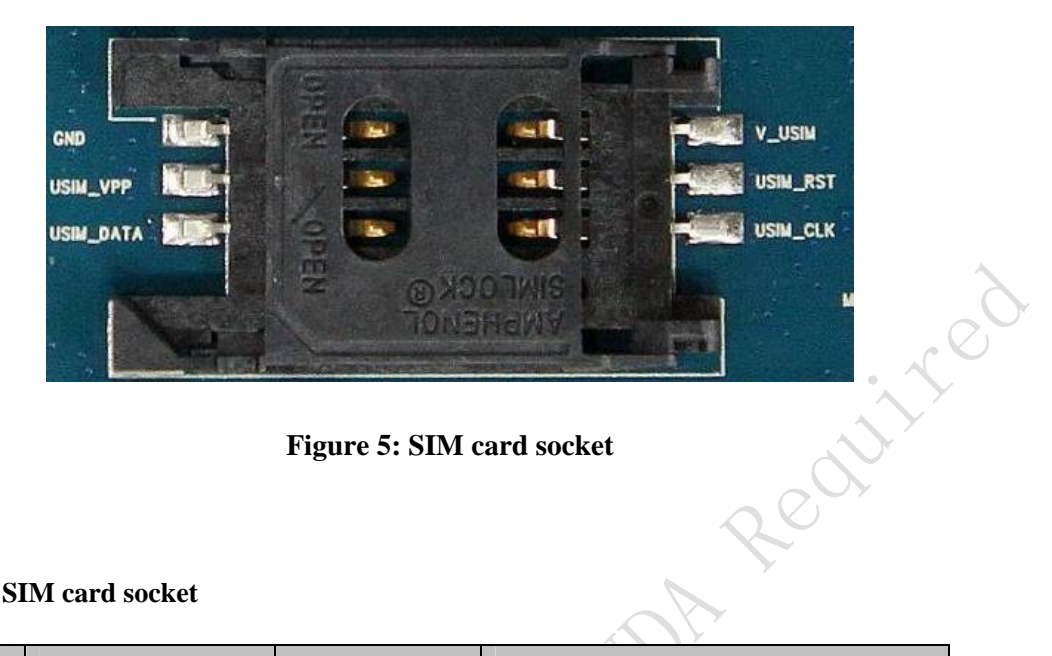

**Figure 5: SIM card socket** 

#### **Table 5: SIM card socket**

<span id="page-11-1"></span>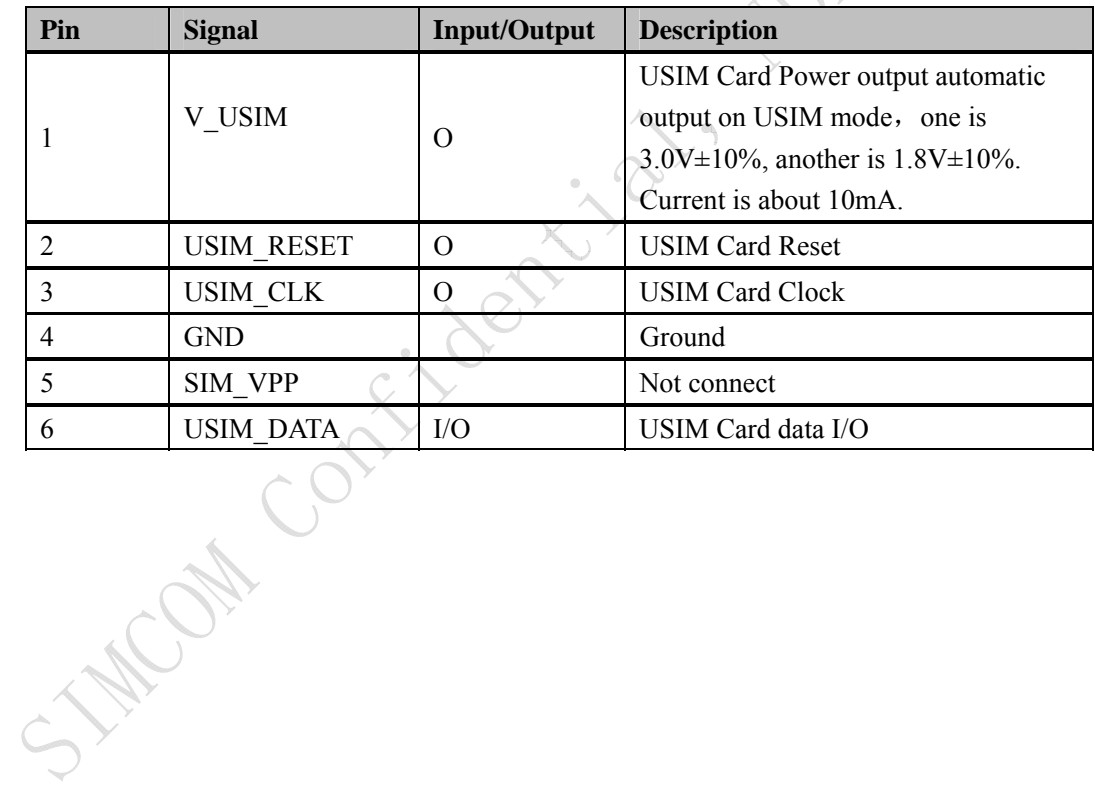

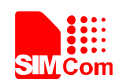

#### <span id="page-12-0"></span>**4.4 Antenna Interface**

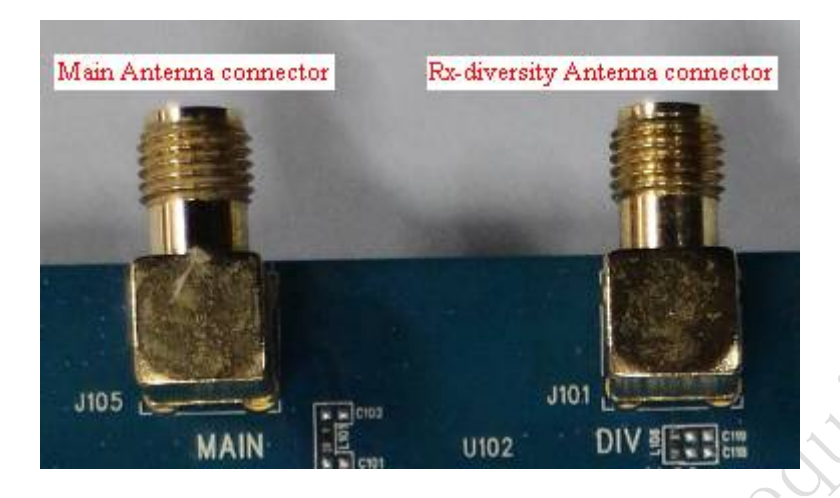

**Figure 6: Main and diversity Antenna connector** 

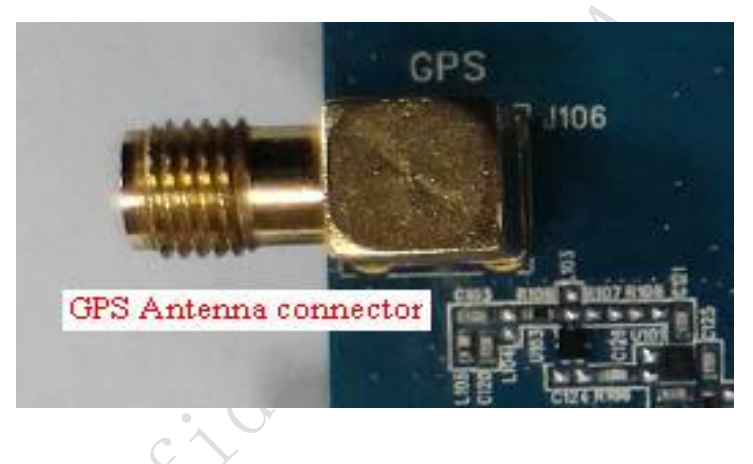

**Figure 7:GPS Antenna connector** 

SIMCom strongly recommends additional matching components between the antenna and the RF output of SIM5360 RF PAD (Main: pin 59; Diversity: PIN 82; GPS: pin 79;) for the application including an antenna.

Topology is a PI structure plus a serial element; components assume to be capacitors or inductors depending on the antenna matching. But if the pad is 50 Ohms and is connected to 50 Ohms load, the matching circuitry is not needed.

The RF connection should be short enough to minimize losses and must have a characteristic impedance of 50 Ohms until  $F \ge 2$  GHz.

SIMCom strongly recommends the micro strip line can be used.

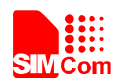

#### <span id="page-13-0"></span>**4.5 RS232 Interface**

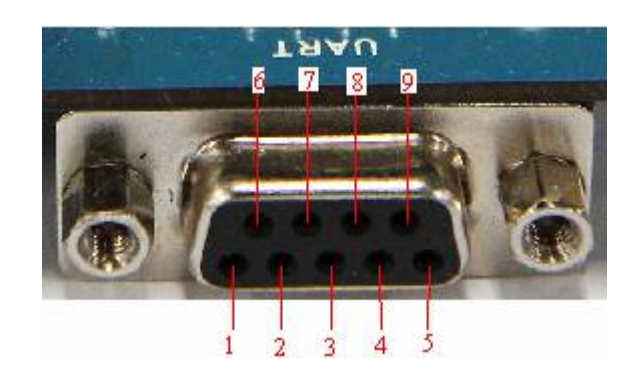

**Figure 8: Serial Port** 

J205 is 9 pins standard RS232 UART interface. It can be connected to a PC directly.

#### **Table 6: Serial Interface**

<span id="page-13-2"></span>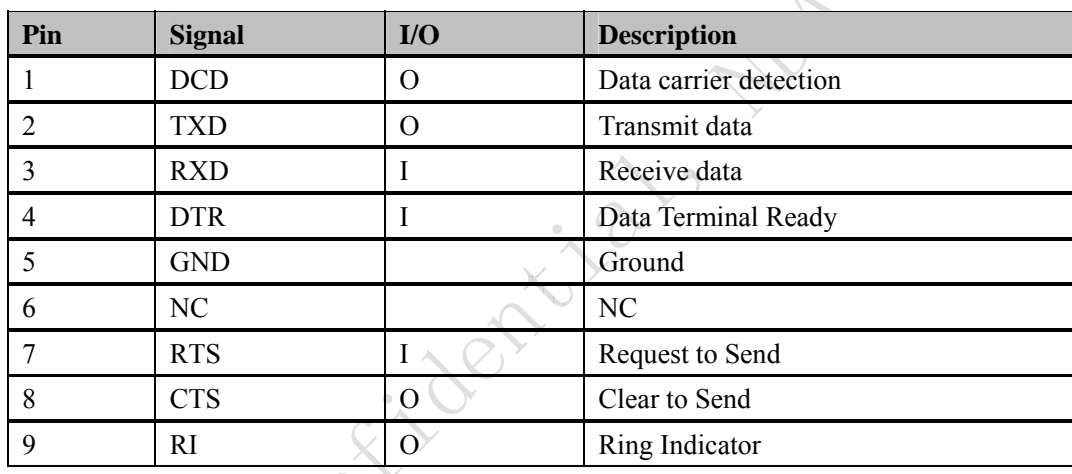

#### <span id="page-13-1"></span>**4.6 Operating Status LED**

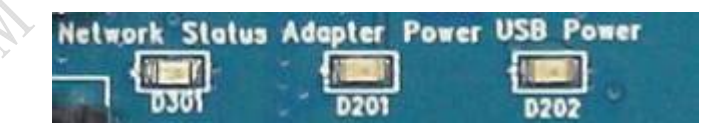

**Figure 9: Status LED** 

#### **Table 7: Network status LED**

<span id="page-13-3"></span>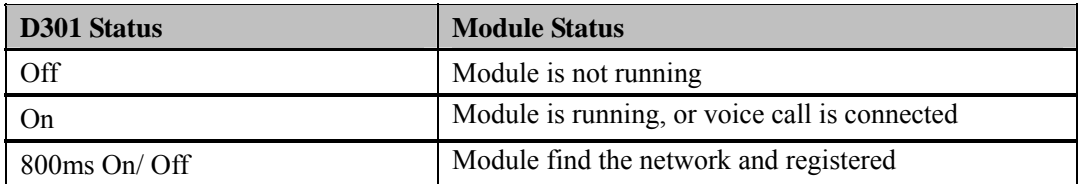

**SIM5360 EVB User Guide** 13 **03.18.2014** 

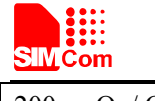

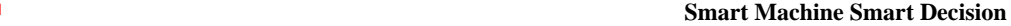

200ms On/ Off Data communication

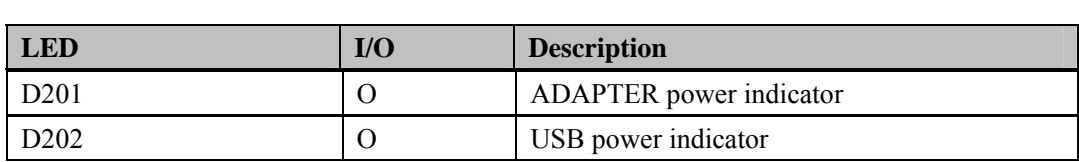

#### <span id="page-14-0"></span>**4.7 USB interface**

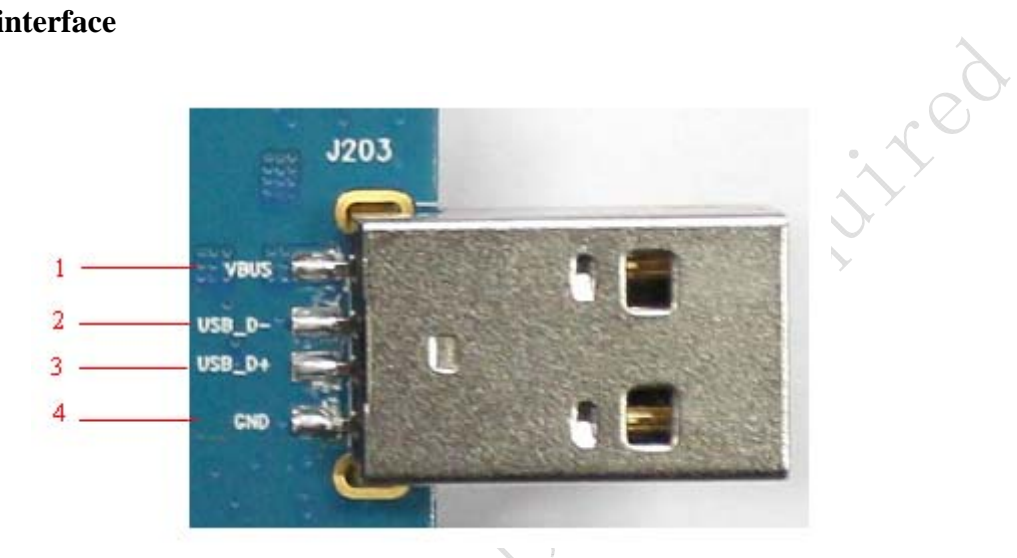

#### **Figure 10: USB Interface**

It is a normal 4Pin USB connector.

#### **Table 8: USB interface**

<span id="page-14-1"></span>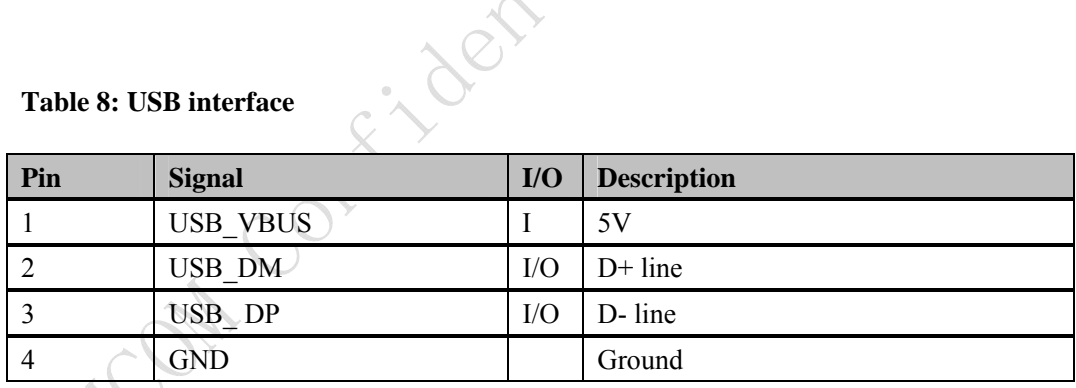

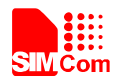

#### <span id="page-15-0"></span>**4.8 Switch interface**

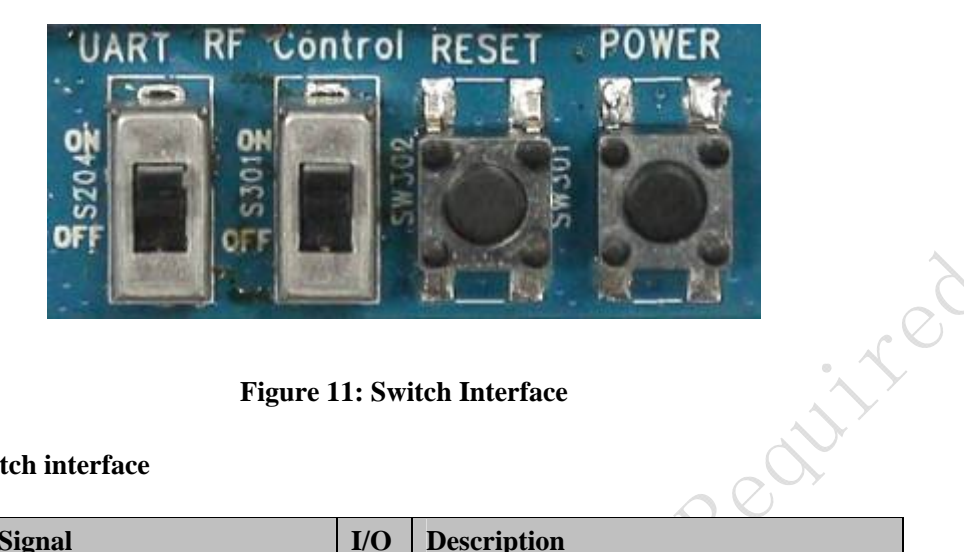

#### **Figure 11: Switch Interface**

#### <span id="page-15-1"></span>**Table 9: Switch interface**

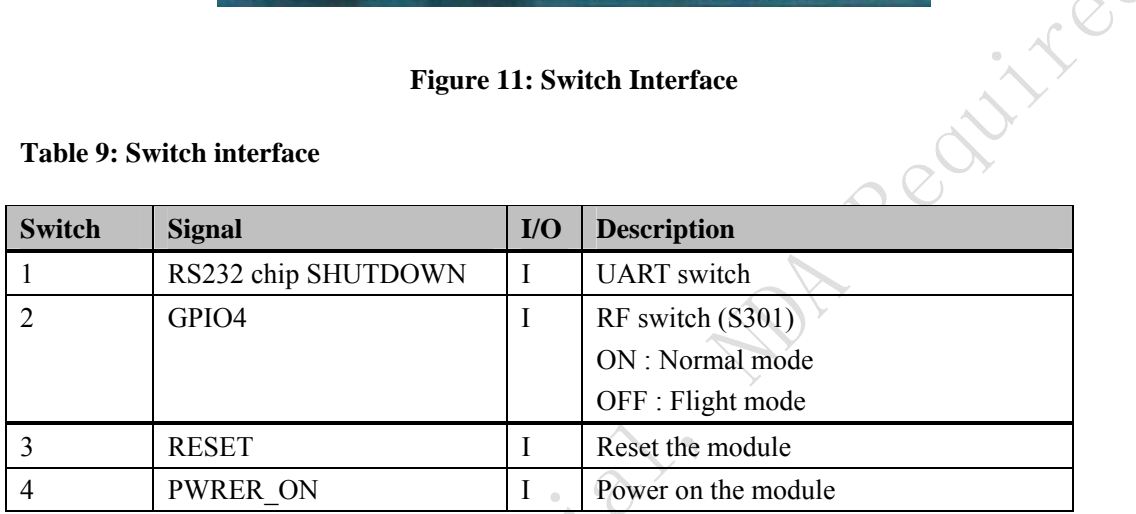

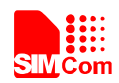

#### **4.9 IO interface**

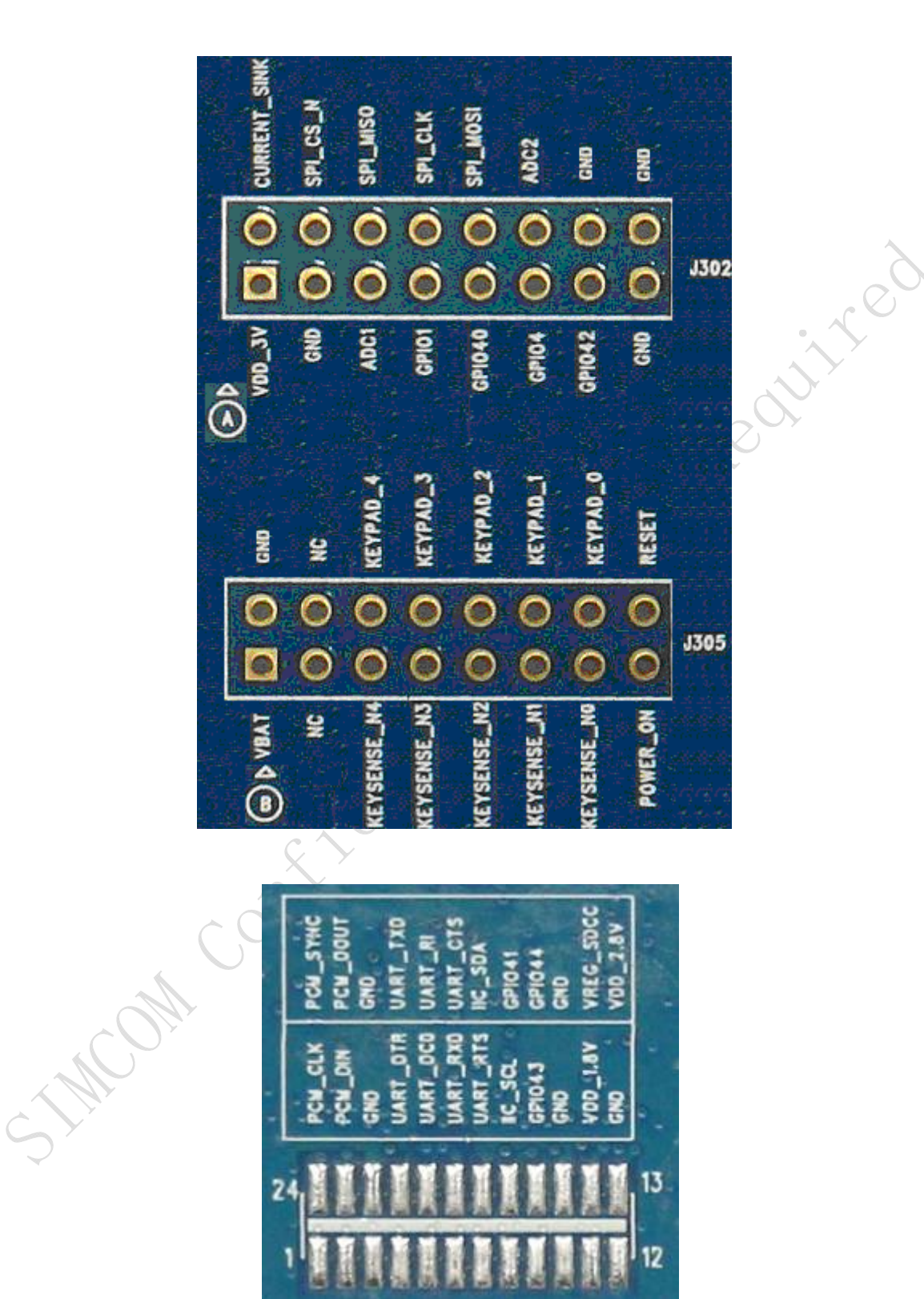

**Figure 12: IO Interface** 

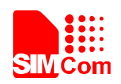

#### **Table 10: IO interface**

<span id="page-17-0"></span>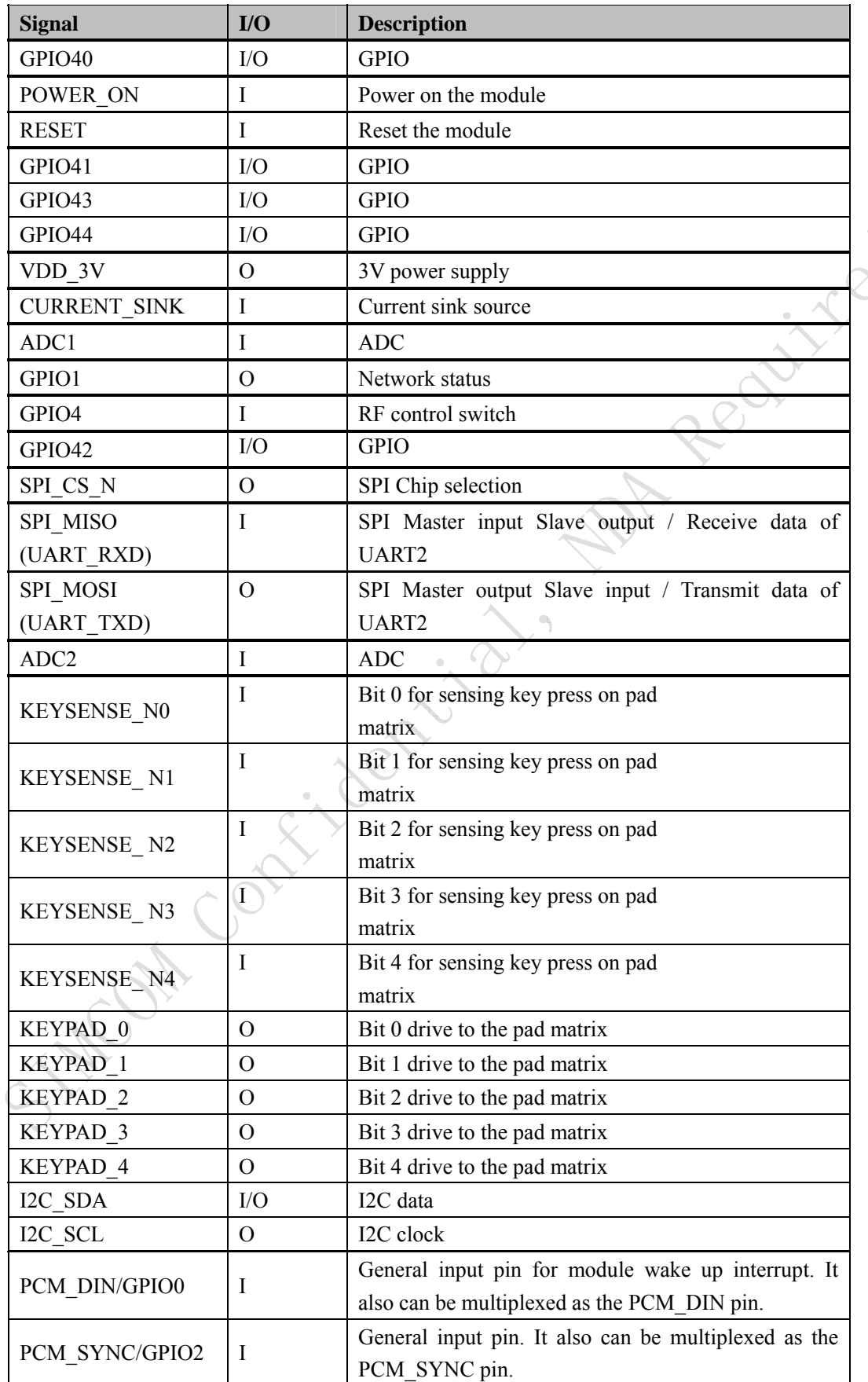

**SIM5360 EVB User Guide** 17 **03.18.2014** 

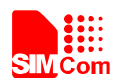

#### **Smart Machine Smart Decision**

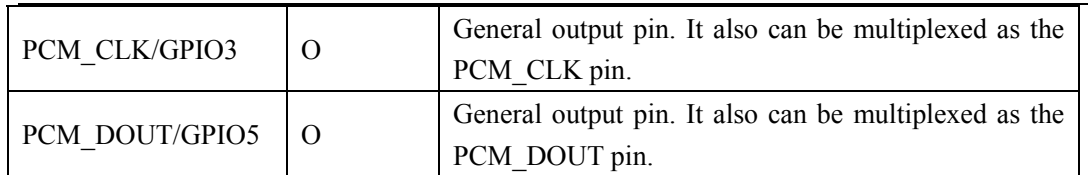

#### **4.10 SD card interface**

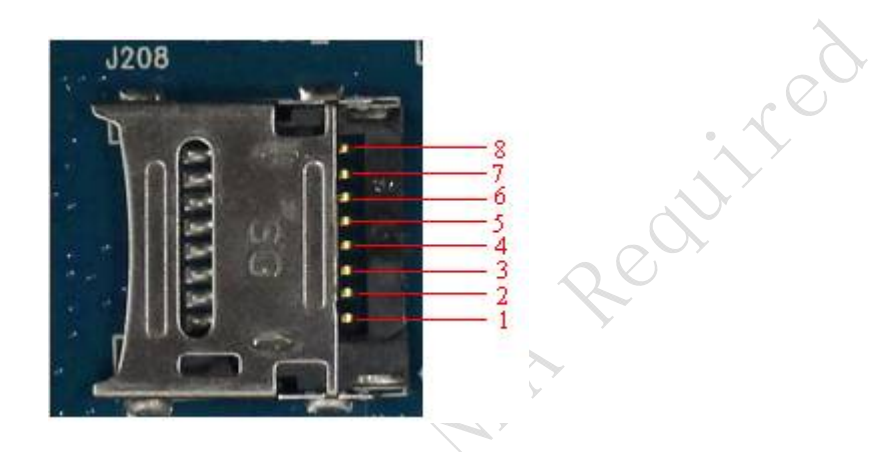

#### **Figure 13: SD card socket**

J208 is the SD card interface.

#### **Table 11: SD card socket**

<span id="page-18-0"></span>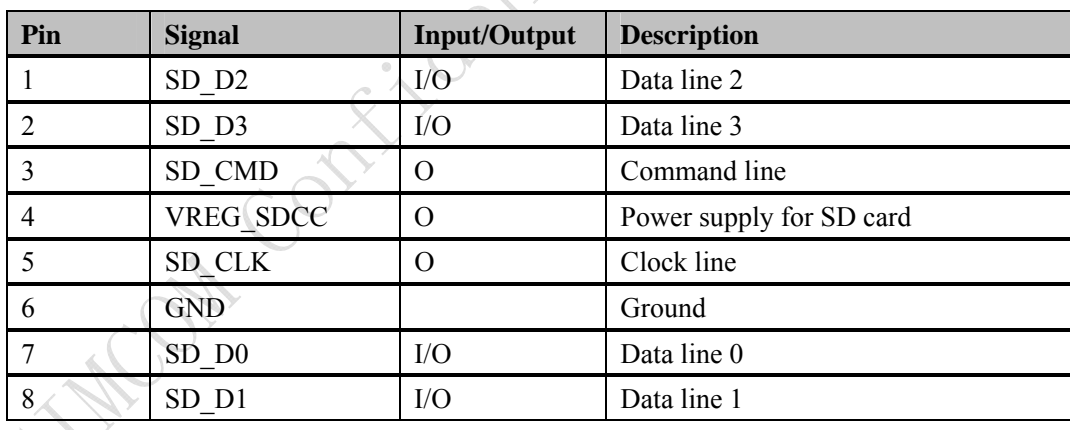

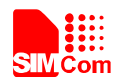

#### **4.10 UART2 to MicroUSB interface**

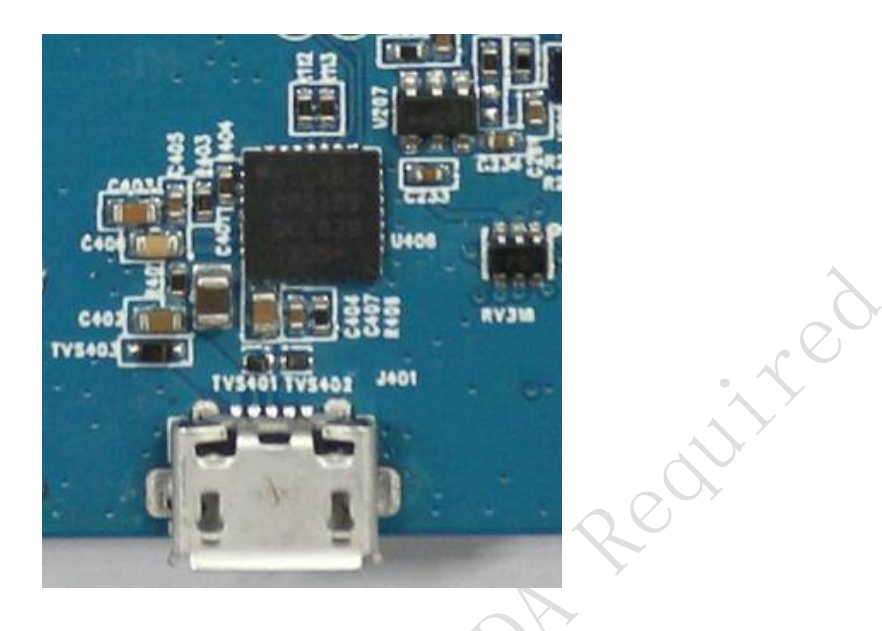

#### **Figure 14: MicroUSB interface**

<span id="page-19-0"></span>J401 is 5 pins standard MicroUSB interface. It can be connected to a PC directly. The following figure is the uart to USB circuit of SIM5360-EVB.

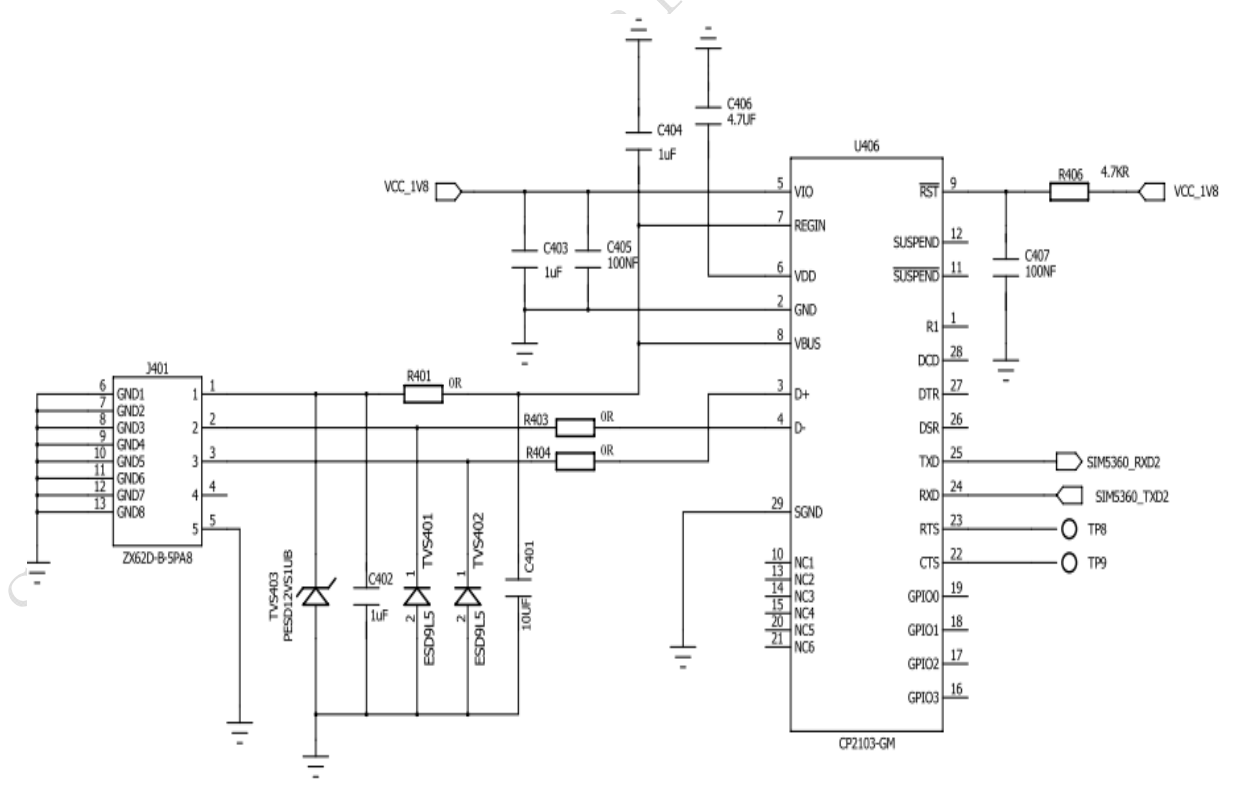

<span id="page-19-1"></span>**Figure 15: Uart to USB circuit** 

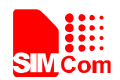

#### **5 EVB and accessory equipment**

At normal circumstance, the EVB and its accessories are equipped as the Figure below.

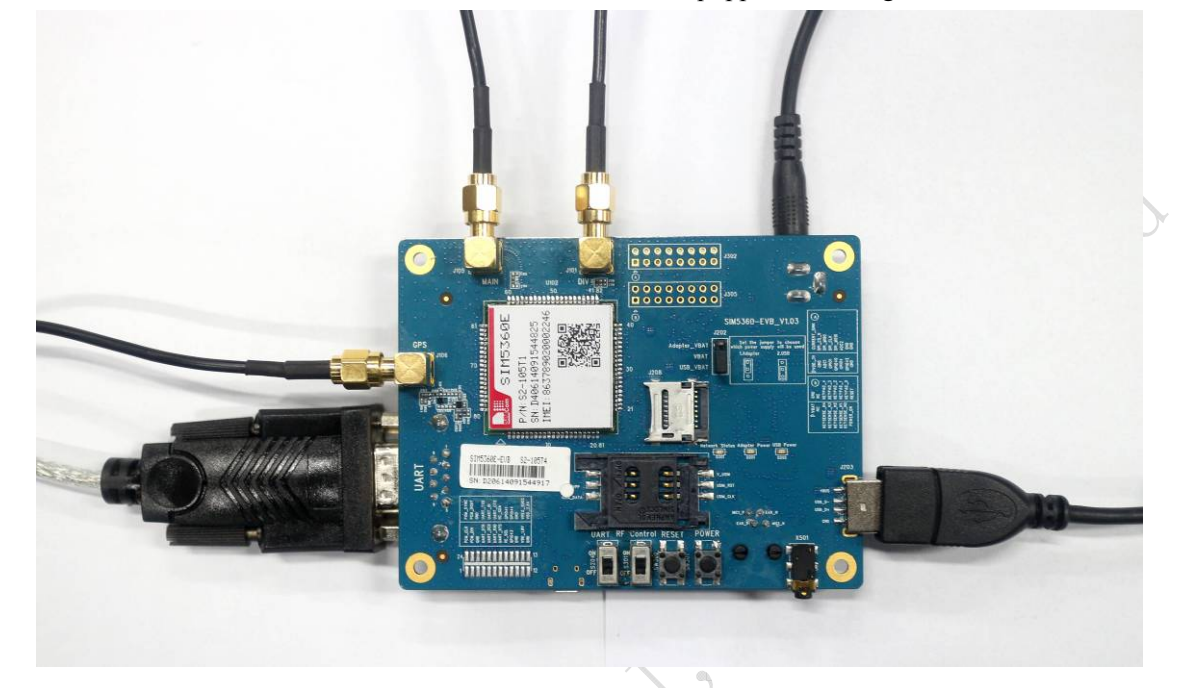

**Figure 16: EVB and accessory equipment**

Eizer

#### <span id="page-20-0"></span>**6 Quickly start**

#### **6.1 Running**

There are two ways to provide power supply to SIM5360 module: one is to use the 5V power supply provided in the EVB kit; the other is to use USB port of personal computer.

- (1) When user use the power supply, if user insert 5V DC source adapter, user should connect ADAPTER\_VBAT pin and VBAT pin on the EVB board; then insert a valued SIM card and check if the antenna is connected, and make sure that RF control switch is set to ON; finally press the on/off switch for about 1 second, and then SIM5360 module will begin running.
- (2) Another option is to use USB port of Computer as power supply. To do so, user need to connect USB\_VBAT pin and VBAT pin on the EVB board, and make sure that RF control switch is set to ON. Firstly insert the sim card and connect the antenna, then connect the PC with USB-to-USB cable and press the Power\_ON button for one second, then SIM5360 will start running.

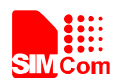

User can see the light on the EVB flashing at a certain frequency about 1.25Hz. By the state, user can judge whether the EVB and SIM5360 is running or not. No function and test can be executed if user has not connected necessary accessories.

#### *NOTE: This EVB board supports USB power supply when user connects USB\_VBAT and VBAT together.*

#### **6.2 Installing Driver**

There are 3 ways to connect the module to user's computer and communicate via HyperTerminal: (1) Using USB-TO-USB cable;

(2) Using UART-TO-USB cable;

(3) Using UART-TO-UART cable.

In the first case, user need install the module USB driver, which can be got from our FAE or sales; For the UART to USB driver, user may get it from the CD in the EVB kit; If user use UART to UART cable, there are certain points to be noticed. One can use UART to UART cable in EVB kit, if the customers want to use their own UART to UART cable, please make sure that the pin sequences of it is same as those of cable in EVB kit, pin sequences of which are shown in Figure 9.

#### **6.3 Connecting Net and calling**

Once user installs the driver, user can follow steps below to connect to Network.

(1) When user use a UART-UART cable, user need to connect the serial port line to the serial port, open the HyperTerminal (AT command windows) on user's Personal computer. The location of the HyperTerminal in windows2000/XP/Vista can be found from START→accessory→ communication→HyperTerminal. Please set the correct Baud Rate and COM port number, the Baud Rate of SIM5360 is 115200, and the COM port number is based on which UART port user's serial port line is inserted, user should select the port such as COM1 or COM2 etc.

(2) Connect the antenna to the SIM5360 module using an antenna transmit line, insert SIM card into the SIM card holder, and insert handset into its sockets.

(3) Follow the steps of running which has been mentioned above in Sector 5.1, power on the system, type the AT command from the HyperTerminal, and then the SIM5360 module will execute its corresponding function. For example, if user type "AT", then it should respond "OK"; if user type "ATI", it should display product identification information.

(4) If user want to use USB to USB cable, user need to connect the cable to USB port of the module and the computer, then follow step 1~3.

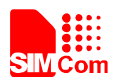

(5) If user use UART to USB cable, user need to connect the cable to module serial port and the USB port of the computer, then follow step  $1~3$ .

#### **6.4 Downloading**

Connect the USB port line to the USB port, connect the direct current source adapter, run the download program, and choose the correct image, please follow the QDL downloading menu for the operation. Update procedure is described in the figure below.

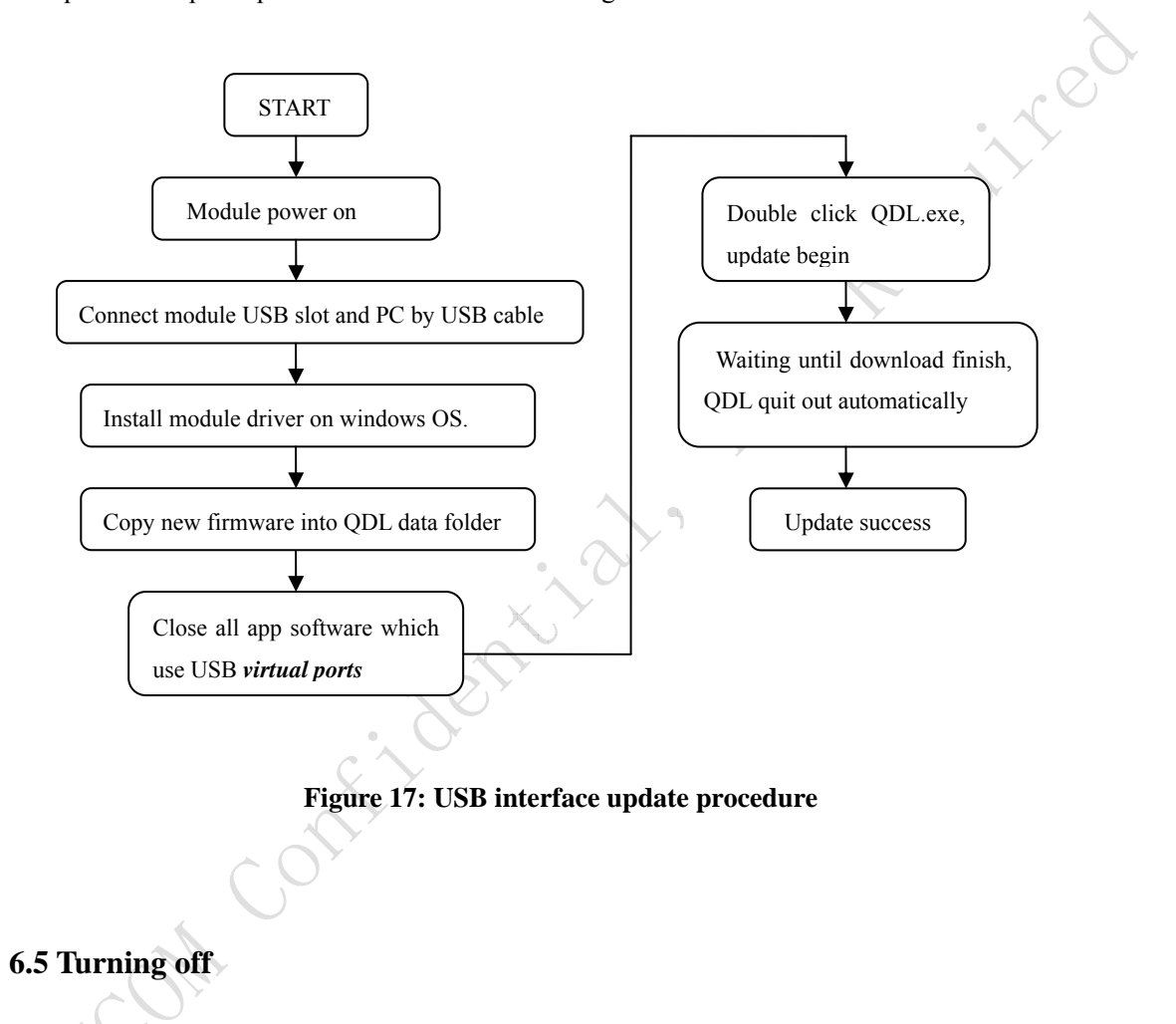

<span id="page-22-0"></span>Press the POWER\_ON for about 1 second, SIM5360 module will be turned off. *NOTE: If user uses USB to power on the module, just disconnect the USB cable to turn off.* 

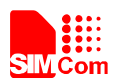

**SARROUTITED** 

#### **Contact us:**

#### **Shanghai SIMCom Wireless Solutions Ltd.**

S. Michigan Confirance of

Add: Building A, SIM Technology Building, No.633, Jinzhong Road, Changning Disdrict, Shanghai P.R. China 200335 Tel: +86-21-3252 3300 Fax: +86-21-3252 3301 URL: www.sim.com